# **Application server monitoring**

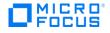

# Contents

| Overview                               |   |
|----------------------------------------|---|
| Configurations                         |   |
| Add management user                    | 3 |
| Configure associated files             | 4 |
| Configure garbage-collection log       | 6 |
| Use the curl tool to manage Jboss data | 6 |
| Sample curl data                       | 7 |
| Other resources                        | 7 |
| Monitoring Screens                     |   |
| Java monitoring and management console | 8 |
| Active CSA sessions for Mbean          | 9 |
| Jconsole heap dump                     | 9 |
| Jconsole cluster - Jgroups             |   |
| JavaMelody reports                     |   |
| SQL statistics                         |   |
| Garbage collection log                 |   |
| Send documentation feedback            |   |
| Legal notices                          |   |

# **Overview**

This guide provides Jconsole, JavaMelody, and Jboss configuration information for monitoring the CSA 4.6 server with Jboss 8.2.0.Final for application-server administrators.

| Tool                                                                                                    | Monitored Processes                                                                   | Prerequisites                                                                                                    |  |  |  |
|----------------------------------------------------------------------------------------------------|---------------------------------------------------------------------------------------|----------------------------------------------------------------------------------------------------|--|--|--|
| Jconsole<br>(Jconsole provides the monitoring<br>and management user interface for<br>Jboss, and can be installed locally<br>or remotely.) | Heap and memory pools, threads,<br>HTTP sessions (CSA and IdM),<br>datasources        | Install JDK 1.8 or OpenJRE 1.8.0_60 on<br>the machine that runs the Jconsole<br>(locally or remotely).<br>Set the JAVA_HOME environment<br>variable, for example:<br>JAVA_HOME=C:\Program<br>Files\Java\jdk1.8.0 66   |  |  |  |
| JavaMelody 1.57.0                                                                                                    | Heap pools, CPU, threads, HTTP<br>sessions (only CSA),HTTP requests,<br>SQL queries   | Enable in the CSA file web.xml. See Configurations.                                                                                                    |  |  |  |
| Jboss                                                                                                    | Heap and memory pools, memory<br>threads, HTTP sessions (CSA and<br>IdM), datasources | Install curl utility to send HTTP POST<br>requests in text form. Responses to the<br>POST can be stored in a file.<br><b>Note:</b> No JDK installation is required.<br>See Use the curl tool to manage Jboss<br>data. |  |  |  |

Note: JBOSS\_HOME\bin\client\README-CLI-JCONSOLE.txt provides instructions how to run both the Jconsole and the Jboss command-line management tools. JBOSS\_HOME is the Jboss installation directory, for example: C:\Program Files\Micro Focus\CSA HOME\jboss-as.

## **Configurations**

This section describes the file configurations and command-line options to set up the monitoring tools.

Note: Restart Jboss after you complete the configurations in this section.

## Add management user

To add the management user, run JBOSS\_HOME\bin\add-user.bat or JBOSS\_HOME\bin\add-user.sh from the command line.

When prompted, enter the information in the following table. Press **Enter** to accept the default for all the other prompts.

| Prompt                | Information to enter                                                                              |
|-----------------------|---------------------------------------------------------------------------------------------------|
| Type of user          | a) Management User                                                                                |
| Username and password | Chose any username and password. Note the password requirements that are displayed on the screen. |

|                       | You will need to use this same information to access the<br>Management Console, and to establish a remote connection between<br>Jconsole and the CSA installation machine (see the <i>CSA installation</i><br><i>machine</i> row in the Configure files table). |
|-----------------------|----------------------------------------------------------------------------------------------------|
| User groups           | Press <b>Enter</b> to accept the defaults.                                                                                                    |
| AS process connection | No                                                                                                    |

The following shows a typical script output:

| C:\Program Files\HPE\CSA\jboss-as\bin\add-user.bat                                                                                                    |
|----------------------------------------------------------------------------------------------------|
| What type of user do you wish to add?<br>a) Management User (mgmt-users.properties)<br>b) Application User (application-users.properties)<br>(a):                                                                                                    |
| Enter the details of the new user to add.<br>Using reals 'ManagementReals' as discovered from the existing property files.<br>Username : john                                                                                                    |
| Password recommendations are listed below. To modify these restrictions edit the add-user.properties configuration fi<br>- The password should not be one of the following restricted values (root, admin, administrator)<br>- The password should contain at least 8 characters, 1 alphabetic character(s), 1 digit(s), 1 non-alphanumeric symbo<br>- The password should be different from the username                                                                                                    |
| Password :<br>JBRS015269: Password must have at least 8 characters!<br>Are you sure you want to use the password entered yes/no? yes<br>Re-enter Password :                                                                                                    |
| ne enter rassourd .<br>What groups do you want this user to belong to? (Please enter a comma separated list, or leave blank for none)[ ]:<br>About to add user 'john' for realm 'ManagementRealm'<br>Is this correct yes/no? yes                                                                                                    |
| Added user 'john' to file 'C:\Program Files\NPE\CSA\jboss-as\tandalone\configuration\mgmt-users.properties'<br>Added user 'john' to file 'C:\Program Files\NPE\CSA\jboss-as\tanàn\configuration\mgmt-users.properties'<br>Added user 'john' with groups to file 'C:\Program Files\NPE\CSA\jboss-as\tandalone\configuration\mgmt-groups.proper<br>Added user 'john' with groups to file 'C:\Program Files\NPE\CSA\jboss-as\tandalone\configuration\mgmt-groups.proper<br>Added user 'john' with groups to file 'C:\Program Files\NPE\CSA\jboss-as\tandalone\configuration\mgmt-groups.proper<br>Added user 'john' with groups to file 'C:\Program Files\NPE\CSA\jboss-as\tandalone\configuration\mgmt-groups.properties<br>Is this new user going to be used for one AS process to connect to another AS process?<br>e.g. for a slave host controller connecting to the master or for a Remoting connection for server to server EJB calls<br>yes/no? no |
| Press any key to continue                                                                                                    |

# Configure associated files

Make the following configurations:

| In this file                                               | Do this                                                                                                    |
|------------------------------------------------------------|----------------------------------------------------------------------------------------------------|
| JBOSS_HOME<br>\standalone\configuration\<br>standalone.xml | Set the Jboss management IP address to the jboss.bind.address.management JVM option or, if the JVM option is not provided, to the default value (127.0.0.1):                               |
|                                                            | <pre><interface name="management">     <interface name="management">     <inet-address value="\${jboss.bind.address.management: 127.0.0.1}"></inet-address> </interface></interface></pre> |
| JBOSS_HOME<br>\bin\standalone.conf (.bat)                  | For remote access, set the jboss.bind.address.management JVM option to the CSA_PUBLIC_IP address.                                                                                          |
|                                                            | Replace this:                                                                                                    |
|                                                            | JAVA_OPTS="\$JAVA_OPTS -<br>Djboss.bind.address.management= <b>127.0.0.1</b> "                                                                                                    |
|                                                            | With this:                                                                                                    |
|                                                            | set JAVA_OPTS=%JAVA_OPTS% -<br>Djboss.bind.address.management= <b>CSA_PUBLIC_IP</b>                                                                                                    |
| JBOSS_HOME<br>\standalone\deployments\csa.                 | Set the value of the param-value variable to false:<br>Replace this:                                                                                                    |

| In this file                                                                                                    | Do this                                                                                                    |  |  |  |  |
|----------------------------------------------------------------------------------------------------|----------------------------------------------------------------------------------------------------|--|--|--|--|
| war\<br>WEB-INF\web.xml                                                                                                    | BEGIN - JavaMelody monitoring configuration                                                                                                    |  |  |  |  |
|                                                                                                    | <pre></pre>                                                                                                    |  |  |  |  |
| <pre>war\ WEB-INF\web.xml JBOSS_HOME \standalone\deployments\csa. war\ WEB-INF\web.xml JBOSS_HOME \standalone\deployments\csa. war\ WEB-INF\ applicationContext- security.xml</pre>            | <pre>cparam-name&gt;disabled</pre>                                                                                                    |  |  |  |  |
|                                                                                                    | <pre><pre>content</pre></pre>                                                                                                    |  |  |  |  |
| WEB-INF\web.xml<br>JBOSS_HOME<br>\standalone\deployments\csa.<br>war\<br>WEB-INF\web.xml<br>JBOSS_HOME<br>\standalone\deployments\csa.<br>war\<br>WEB-INF\ applicationContext-<br>security.xml |                                                                                                    |  |  |  |  |
|                                                                                                    | With this:                                                                                                    |  |  |  |  |
|                                                                                                    | BEGIN - JavaMelody monitoring configuration                                                                                                    |  |  |  |  |
| <pre>war\ WEB-INF\web.xml JBOSS_HOME \standalone\deployments\csa. war\ WEB-INF\ applicationContext-</pre>                                                                                      | <init-param></init-param>                                                                                                    |  |  |  |  |
|                                                                                                    | -<br><param-name>disabled</param-name>                                                                                                    |  |  |  |  |
|                                                                                                    | <param-value><b>false</b></param-value>                                                                                                    |  |  |  |  |
|                                                                                                    |                                                                                                    |  |  |  |  |
| \standalone\deployments\csa.                                                                                                    | <b>Optional:</b> Disable CSA-database monitoring to minimize possible JavaMelody overhead:                                                                                                    |  |  |  |  |
|                                                                                                    | Delete the init-param parameter:<br><init-param></init-param>                                                                                                    |  |  |  |  |
| JBOSS_HOME<br>\standalone\deployments\csa.                                                                                                    | <b>Optional:</b> Enable JavaMelody report viewing from any machine, not just the CSA installation machine (default view is from: 127.0.0.1)                                                                                                    |  |  |  |  |
|                                                                                                    | Find the intercept-url pattern line:                                                                                                    |  |  |  |  |
| security.xml                                                                                                    | <pre><intercept-url <="" pattern="/monitoring/**" pre=""></intercept-url></pre>                                                                                                    |  |  |  |  |
|                                                                                                    | Change the value to isAuthenticated():                                                                                                    |  |  |  |  |
|                                                                                                    | <pre><intercept-url access="isAuthenticated()" pattern="/monitoring/**"></intercept-url></pre>                                                                                                    |  |  |  |  |
| CSA installation machine                                                                                                    | <pre>Optional: Establish remote connection between Jconsole and CSA installation machine:     1. Copy JBOSS_HOME\bin\jconsole.bat to     MONITORING_HOME\bin directory.     2. Copy JBOSS_HOME\bin\client\jboss-cli-client.jar     to MONITORING_HOME\bin\client directory.     3. Run MONITORING_HOME\bin\jconsole.bat.     4. Remote connect to service:jmx:http-remoting-     jmx://<csa csa="" hostname="" ip="" or="">:9990 using the same </csa></pre> |  |  |  |  |

| In this file | Do this                                                                                    |
|--------------|--------------------------------------------------------------------------------------------|
|              | username and password you used when you added the user (see Add management user).          |
|              | <b>Note:</b> MONITORING_HOME is any directory on the monitoring tool installation machine. |

## **Configure garbage-collection log**

Garbage collection logs (GC logs) in Java-based applications provide detailed information about memory pools. For example, intervals between two major GCs of under 10 minutes can result in performance degradation. If the GC log option is enabled, a file (such as gcoutput 20160112-120349.log) is created in the JBOSS HOME\bin directory each time Jboss starts.

Note: Use the date.exe utility, which is a Windows Unix utility, to add a date and timestamp to the GC log name so existing log data is not overwritten when Jboss restarts. Log file names *must* be unique.

## Windows:

Add the following to the JBOSS HOME\bin\standalone.conf.bat file:

set UNIX UTIL=C:\UnxUtils

```
for /f "usebackq" %%a in (`%UNIX_UTIL%\date.exe +%%Y%%m%%d-%%H%%M%%S`) do set
GC LOG=gcoutput %%a.log
```

```
set JAVA_OPTS=%JAVA_OPTS% -verbose:gc -Xloggc:%GC_LOG% -XX:+PrintGCDetails -
XX:+PrintGCTimeStamps -XX:+PrintHeapAtGC
```

Linux:

Add the following to the JBOSS HOME\bin\standalone.conf file:

```
TIMESTAMP=`date '+%Y%m%d_%H%M%S'`
WORK_DIR=`dirname $0`
GC_LOG=$WORK_DIR/gcoutput_$TIMESTAMP.log
JAVA_OPTS="$JAVA_OPTS -verbose:gc -Xloggc:$GC_LOG -XX:+PrintGCDetails -
XX:+PrintGCTimeStamps -XX:+PrintHeapAtGC"
```

## Use the curl tool to manage Jboss data

If you do not have access to a JRE, or you must use a command line, or you do not have the option of installing a JDK and you use the Jconsole UI instead, you can gather memory, thread information, and other Jboss data by sending HTTP POST requests with the curl tool. HTTP POST calls return JSON textual format. Download curl (1.56MB) for win 64 at: http://curl.haxx.se/latest.cgi?curl=win64-ssl-sspi.

**Note:** For information about the Jboss management API, see: https://docs.jboss.org/author/display/AS71/The+HTTP+management+API?\_sscc=t

#### Run the curl tool

To run the curl tool, enter the following at the command line:

```
curl --digest -u %MGMT_USER%:%MGMT_PASSWORD% -H "Content-Type: application/json" -X POST http://%CSA_HOST%:9990/manSampleagement -d %DATA% -o %OUTPUT_FILE
```

#### Where:

- %MGMT\_USER%:%MGMT\_PASSWORD% correspond to the username and password you entered in Add management user.
- %DATA% is the requested data (in JSON).

## See Call samples.

## Sample curl data

To access a script that periodically retrieves data, contact the PCoE team.

Use the following command samples and call data to create calls for curl data.

**Note:** You must use escape characters to 'escape' the quotation marks around field names on Windows. For example: \"recursive\". See the sample commands below.

### Windows command

```
curl --digest -u <mgmt__user>:<mgmt._password> -H "Content-Type: application/json" -X POST
http://mpaph0231.hpeswlab.net:9990/management -d {\"operation\":\"read-resource\",\"include-
runtime\":\"true\",\"recursive\":\"true\",\"address\":[\"core-service\",\"platform-mbean\",\"type\",\"memory\"]}
```

<mgmt. user>:<mgmt. password> are the username and password you created in Add management user.

#### Linux command

```
curl --digest -u <mgmt._user>:<mgmt._password> -H "Content-Type: application/json" -X POST
http://CSA_HOST:9990/management -d '{"operation":"read-resource","include-
runtime":"true","recursive":"true","address":["core-service","platform-mbean","type","memory"]}'
```

### Windows and Linux output

```
{"outcome" : "success", "result" : {"heap-memory-usage" : {"init" : 4253024256, "used" : 2470366512, "committed"
: 4236247040, "max" : 4236247040}, "non-heap-memory-usage" : {"init" : 2555904, "used" : 250615000, "committed"
: 273686528, "max" : -1}, "object-name" : "java.lang:type=Memory", "object-pending-finalization-count" : 0,
"verbose" : false}}
```

#### Call data

Below is sample data (%DATA%, as described in Run the curl tool) for different HTTP POST requests.

**Memory**: {"operation":"read-resource", "include-runtime":"true", "recursive":"true", "address": ["coreservice", "platform-mbean", "type", "memory"]}

**Memory pools:** {"operation":"read-resource","include-runtime":"true","recursive":"true","address":["coreservice","platform-mbean","type","memory-pool"]}

Data source (MSSQL): {"operation":"read-resource","includeuntime":"true","recursive":"true","address":["subsystem","datasources","datasource","mssqlDS","statistics","pool"]}

Threads: {"operation":"read-resource","include-runtime":"true","recursive":"true","address":["coreservice","platform-mbean","type","threading"]}

Sessions (CSA): {"operation":"read-resource","includeruntime":"true","recursive":"true","address": ["deployment","csa.war","subsystem","undertow"]}

**Classes:** {"operation":"read-resource","include-runtime":"true","recursive":"true","address":["coreservice","platform-mbean","type","class-loading"]}

## **Other resources**

To access an HTML user interface for Jboss management, see: http://CSA\_HOST:9990/console.

To access the native user interface:

- 1. Access JBOSS\_HOME\bin\client\README-CLI-JCONSOLE.txt. This script provides instructions on how to run the Jconsole and the Jboss CLI management tool.
- 2. Once the CLI GUI is launched:
  - a. Enter the user name and password you entered when you ran the add-user. (bat|sh) script (see Add management user).
  - b. Enter the following command:

```
java -jar <PATH TO jboss-cli-client.jar> --gui --controller=CSA_HOST:9990 --
user=%MGMT USER% --password=%MGMT PASSWORD%
```

## **Monitoring Screens**

This section provides examples of how your data might be displayed in the user interface.

## Java monitoring and management console

This console shows graphs for various metrics, including threads, heap-memory use, and CPU use.

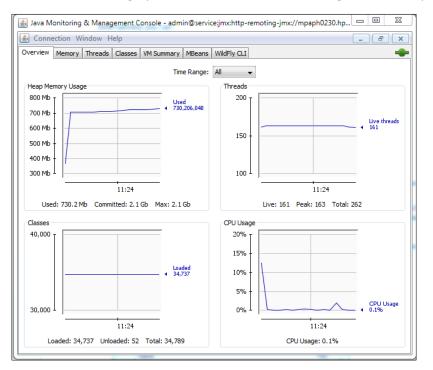

## **Active CSA sessions for Mbean**

This screen shows Java metrics.

| Java Monitoring & Manage     Journal     Journal     Connection     Window                                                                                                    | ment Console - admin@service:jmx:http-remotin<br>Ip | g-jmx://mpaph0230.hpeswlab.net:9990 |
|----------------------------------------------------------------------------------------------------|-----------------------------------------------------|-------------------------------------|
|                                                                                                    | Classes VM Summary MBeans WildFly CLI               |                                     |
| 🚊 🌗 jboss.as 🔹 🔺                                                                                                    | Attribute values                                    |                                     |
| e− ⊛ batch<br>e− ⊛ codar-provider-he                                                                                                    |                                                     | Value                               |
| 🕀 🍌 core                                                                                                    |                                                     | activeSessions                      |
| ⊕-99 csa-codar-provide<br>⊕-99 csa-provider-help<br>⊖-99 csa.war<br>⊕-Attributes                                                                                                    |                                                     | 2                                   |
| Operations     Overations     Overations     Overations     Overations     Overations     Overations                                                                                                    | activeSessions                                      |                                     |
| Attributes                                                                                                    |                                                     | 1 <sup>1</sup> <del>11:26</del> • 1 |
|                                                                                                    |                                                     | Discard chart                       |
|                                                                                                    | contextRoot                                         | /csa                                |
| ⊕ <sup>(</sup> <sup>(</sup> ) <sup>(</sup> <sup>(</sup> )) <sup>()</sup> <sup>(</sup> | sessionsCreated                                     | 1                                   |
|                                                                                                    | virtualHost                                         | default-host                        |
| ⊕      @ document                                                                                                    |                                                     |                                     |
| i ∰ 🧐 jsp                                                                                                    |                                                     |                                     |
| 🗄 🧐 login                                                                                                    |                                                     |                                     |
| ⊕      ⊕ datasources     ☐                                                                                                    |                                                     |                                     |
| 🕀 🍌 datasources                                                                                                    |                                                     |                                     |
| ⊕      @ deployment-scan                                                                                                    |                                                     |                                     |
|                                                                                                    |                                                     |                                     |
| idm-service.war                                                                                                    |                                                     |                                     |
| 🗄 🤫 infinispan                                                                                                    |                                                     |                                     |
| • • • • • • • • • • • • • • • • • • •                                                                                                    |                                                     | Refresh                             |

## Jconsole heap dump

Change p0 to the heap dump name, and p1 to false (default is true) to avoid triggering a major GC before the heap dump, or to debug heap issues.

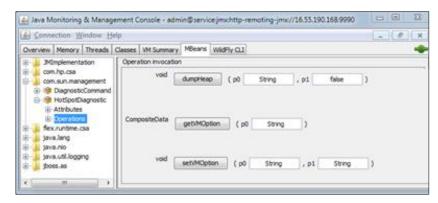

## **Jconsole cluster - Jgroups**

csaapp1 and csaapp2 are members of a cluster and csaapp1 is the master node. The Jconsole refresh interval shows changes dynamically.

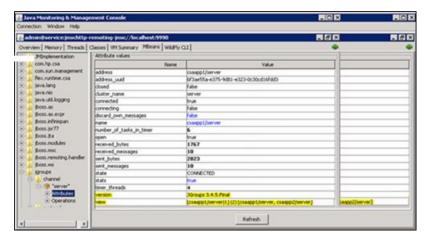

## JavaMelody reports

The JavaMelody report is available at: https://CSA\_HOST:8444/csa/monitoring (login required). Here are screens displaying HTTP request statistics:

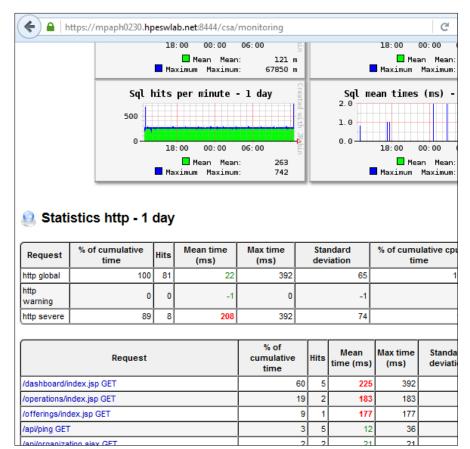

## **SQL** statistics

This screen displays SQL statistics.

|                                                                                                    |                                                                                                    | 01                                                                                                    | 4                                               | U UI                                                                                              | U                                                                        | U                                                                                              | 1                                                                            | UT     | U        | 1                        | 0.001  |  |
|----------------------------------------------------------------------------------------------------|----------------------------------------------------------------------------------------------------|----------------------------------------------------------------------------------------------------|-------------------------------------------------|---------------------------------------------------------------------------------------------------|--------------------------------------------------------------------------|------------------------------------------------------------------------------------------------|------------------------------------------------------------------------------|--------|----------|--------------------------|--------|--|
| ajax GET                                                                                                    |                                                                                                    |                                                                                                    |                                                 |                                                                                                   |                                                                          |                                                                                                |                                                                              |        |          |                          | 0.00   |  |
| /offerings/config.json                                                                                                    |                                                                                                    | 0                                                                                                    | 1                                               | 1                                                                                                 | 1                                                                        | 0                                                                                              |                                                                              | 0      | 0        |                          | 0.00   |  |
| /operations/config.jso                                                                                                    |                                                                                                    |                                                                                                    | 2                                               | 0                                                                                                 | 0                                                                        | -                                                                                              |                                                                              | 0      | 0        |                          | 0.00   |  |
|                                                                                                    | essages.properties ajax GET                                                                                                    | 0                                                                                                    | 1                                               | 0                                                                                                 | 0                                                                        | 0                                                                                              |                                                                              |        |          | ·                        | 0.00   |  |
| /shared/csa-html-lib/m<br>/messages.properties                                                                             |                                                                                                    | 0                                                                                                    | 1                                               | 0                                                                                                 | 0                                                                        | 0                                                                                              |                                                                              | 0      | 0        |                          | 0.00   |  |
| Statistics                                                                                                    | sql - 1 day                                                                                                    |                                                                                                    |                                                 |                                                                                                   |                                                                          |                                                                                                |                                                                              |        |          |                          |        |  |
| Request                                                                                                    | % of cumulative time                                                                                                    | Hits                                                                                                    |                                                 | Mean tim                                                                                          | e (ms)                                                                   | Max ti                                                                                         | me (ms)                                                                      |        | Standard | andard deviation         |        |  |
| sql global                                                                                                    | 10                                                                                                    | 0 197,817                                                                                                    |                                                 |                                                                                                   |                                                                          | 0                                                                                              | 200                                                                          |        |          |                          | 1      |  |
| sql warning                                                                                                    |                                                                                                    | 0 5                                                                                                    |                                                 |                                                                                                   |                                                                          | 2                                                                                              | 2                                                                            |        |          |                          | (      |  |
| sql severe                                                                                                    |                                                                                                    | 0 3                                                                                                    |                                                 |                                                                                                   |                                                                          | 4                                                                                              | 7                                                                            |        |          |                          |        |  |
|                                                                                                    |                                                                                                    |                                                                                                    |                                                 |                                                                                                   |                                                                          |                                                                                                |                                                                              |        | 263      | hits/mir                 | n on 8 |  |
|                                                                                                    |                                                                                                    | Req                                                                                                    | uest                                            |                                                                                                   |                                                                          |                                                                                                |                                                                              |        | cu       | % of<br>mulative<br>time | Hits   |  |
| SELECT 1                                                                                                    |                                                                                                    |                                                                                                    |                                                 |                                                                                                   |                                                                          |                                                                                                |                                                                              |        | 28       | 48,73                    |        |  |
|                                                                                                    | clee0UUID as col_0_0_ <b>from</b> CSA_LIF<br>ON_STATE_ID=? and (lifecyclee0LOCK                                                                                                    |                                                                                                    | ORD                                             | lifecyclee0_                                                                                      | where life                                                               | cyclee0EXECU                                                                                   | TION_STATUS_ID                                                               | =? and |          | 7                        | 17,98  |  |
| CSA_SERVICE_INSTA<br>CSA_SERVICE_SUBS<br>CSA_SERVICE_INSTA<br>CSA_SERVICE_BLUEI<br>servicesub1UUID=s<br>serviceins0UUID=se | UUD as co[_0 servicesub1_UUD as<br>NICE servicesub1_UUD as<br>(CS servicesub1_inner join CSA_ARTIF<br>NICE servicesub1_inner join CSA_ARTIF<br>NICE serviceins2_inner join CSA_ARTIF<br>erviceins2_SUBSCRPTION_D and serv<br>riceins2_UUD and (serviceins0_SERV<br>E_DESIGNER_EXP_TYFE_D=v) and serv | ACT serviceins0<br>ACT servicesub1<br>ACT serviceins2<br>FACT serviceblu2<br>iceins0SERVIC<br>VICE_INSTANCE_                                                                                               | _1_ 0<br>_1_ 0<br>_1_ 0<br>3_1_<br>E_BL<br>STAT | n serviceins0<br>n servicesub<br>n serviceins2<br>on serviceblu<br>UEPRINT_ID=s<br>TE_ID=? or ser | UUID=ser<br>1UUID=se<br>UUID=ser<br>3UUID=se<br>erviceblu3_<br>viceins0S | viceins0_1UUI<br>rvicesub1_1UU<br>viceins2_1UUI<br>rviceblu3_1UU<br>.UUID and<br>ERVICE_INSTAN | D cross join<br>JID cross join<br>D cross join<br>ID where<br>ICE_STATE_ID=? | and    |          | 5                        | 8,99   |  |
| processins0PROCE                                                                                                    | ssins0_!UUID as col_0_0_ from CSA_Pi<br>SS_DEFN_ID=processdef1_!UUID and pr<br>MME<>? and (processins0_!LOCK_ID is n                                                                                                    | ocessins0PRO                                                                                                    | CESS                                            | _INSTANCE_                                                                                        | STATE_ID=?                                                               |                                                                                                |                                                                              |        |          | 4                        | 8,99   |  |
|                                                                                                    | .UUID as col_0_0_ from CSA_APPROVA<br>pprovalpr0_1UUID where approvalpr0                                                                                                    |                                                                                                    |                                                 |                                                                                                   |                                                                          |                                                                                                |                                                                              |        |          | 4                        | 8,99   |  |
| approvaiprocoib-ap                                                                                                    | oprovalpro_1colb where approvalpro                                                                                                    | select TOP(?) lifecyclee0_UUD as col_0_0_from CSA_LFECYCLE_EX_RECORD lifecyclee0_ cross join CSA_CATEGORY lifecyclee1_where<br>lifecyclee0_EXECUITON_STATE_D=lifecyclee1_UUD and (lifecyclee1_NAME in (?)) |                                                 |                                                                                                   |                                                                          |                                                                                                |                                                                              |        |          |                          |        |  |
| select TOP(?) lifecyd                                                                                                    | clee0UUID as col_0_0_ from CSA_LIF                                                                                                    |                                                                                                    |                                                 |                                                                                                   |                                                                          | SA_CATEGORY                                                                                    | lifecyclee1_wh                                                               | ere    |          | 4                        | 8,99   |  |

# Garbage collection log

Use the GCViewer to view the GC log (https://github.com/chewiebug/GCViewer).

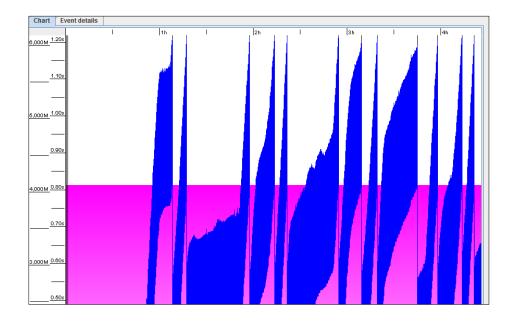

# Send documentation feedback

If you have comments about this document, you can send them to docs.feedback@microfocus.com.

# Legal notices

#### Warranty

The only warranties for Seattle SpinCo, Inc. and its subsidiaries ("Seattle") products and services are set forth in the express warranty statements accompanying such products and services. Nothing herein should be construed as constituting an additional warranty. Seattle shall not be liable for technical or editorial errors or omissions contained herein. The information contained herein is subject to change without notice.

#### **Restricted rights legend**

Confidential computer software. Except as specifically indicated, valid license from Seattle required for possession, use or copying. Consistent with FAR 12.211 and 12.212, Commercial Computer Software, Computer Software Documentation, and Technical Data for Commercial Items are licensed to the U.S. Government under vendor's standard commercial license.

### **Copyright notice**

© Copyright 2011-2018 EntIT Software LLC, a Micro Focus company

#### **Trademark notices**

Adobe™ is a trademark of Adobe Systems Incorporated.

Microsoft® and Windows® are U.S. registered trademarks of Microsoft Corporation.

UNIX® is a registered trademark of The Open Group.

Oracle and Java are registered trademarks of Oracle and/or its affiliates.

RED HAT READY<sup>™</sup> Logo and RED HAT CERTIFIED PARTNER<sup>™</sup> Logo are trademarks of Red Hat, Inc.

The OpenStack word mark and the Square O Design, together or apart, are trademarks or registered trademarks of OpenStack Foundation in the United States and other countries, and are used with the OpenStack Foundation's permission.

#### Support

Visit the Hewlett Packard Enterprise Software Support Online web site at https://softwaresupport.softwaregrp.com.

This website provides contact information and details about the products, services, and support that Micro Focus offers.

Micro Focus online support provides customer self-solve capabilities. It provides a fast and efficient way to access interactive technical support tools needed to manage your business. As a valued support customer, you can benefit by using the support website to:

- Search for knowledge documents of interest
- Submit and track support cases and enhancement requests
- Access the Software Licenses and Downloads portal
- Download software patches
- Access product documentation
- Manage support contracts
- Look up Micro Focus support contacts
- Review information about available services
- Enter into discussions with other software customers
- Research and register for software training

Most of the support areas require you to register as a Passport user and sign in. Many also require a support contract.

You can register for a Software Passport through a link on the Software Support Online site.

To find more information about access levels, go to https://softwaresupport.softwaregrp.com/web/softwaresupport/access-levels.

To check for recent updates or to verify that you are using the most recent edition of a document, contact your Client Director.